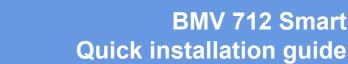

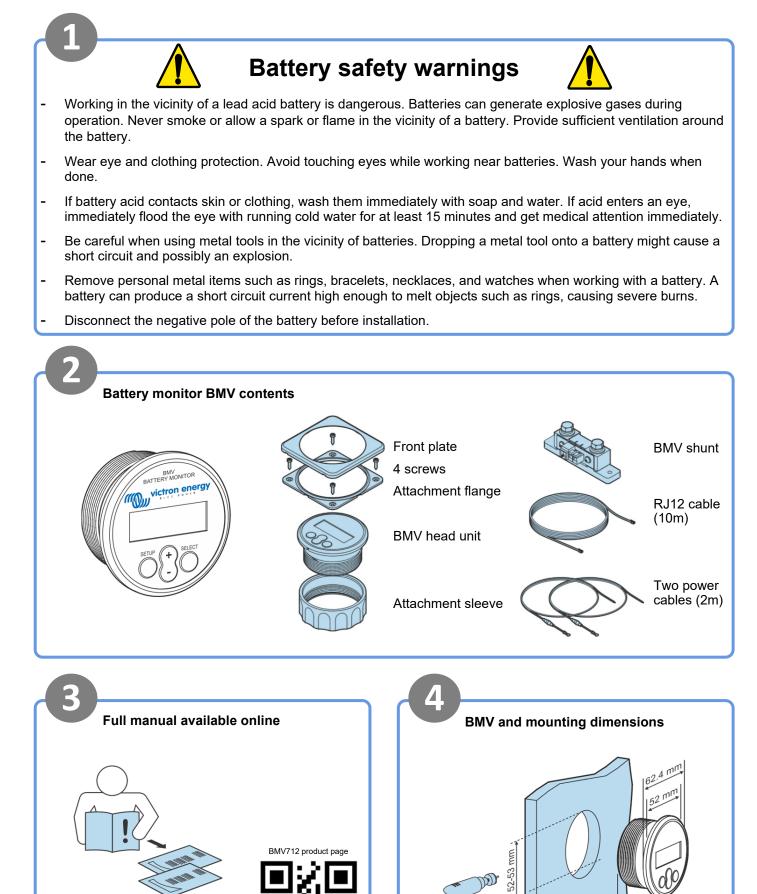

victron energy

https://ye3.nl/5x

8

31 mm

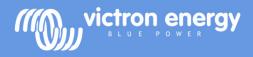

## BMV 712 Smart Quick installation guide

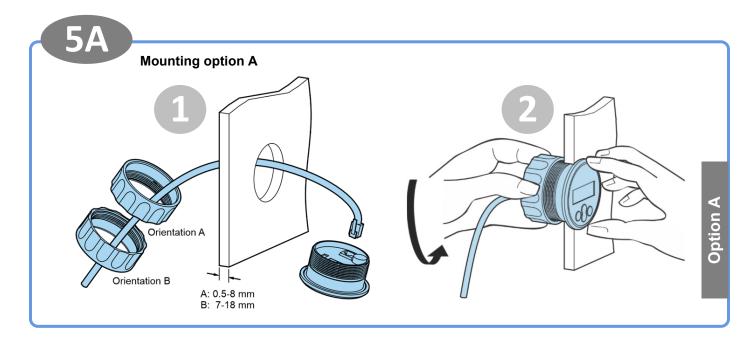

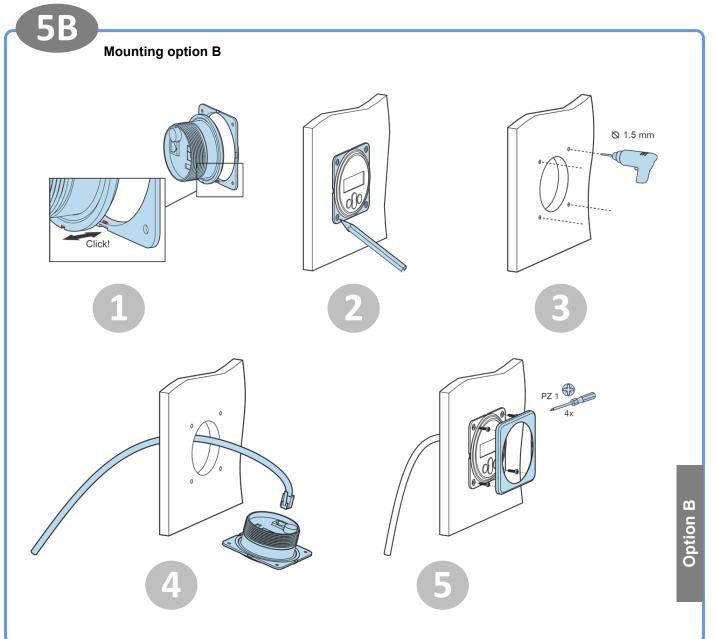

Rev: 00

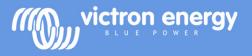

### BMV 712 Smart Quick installation guide

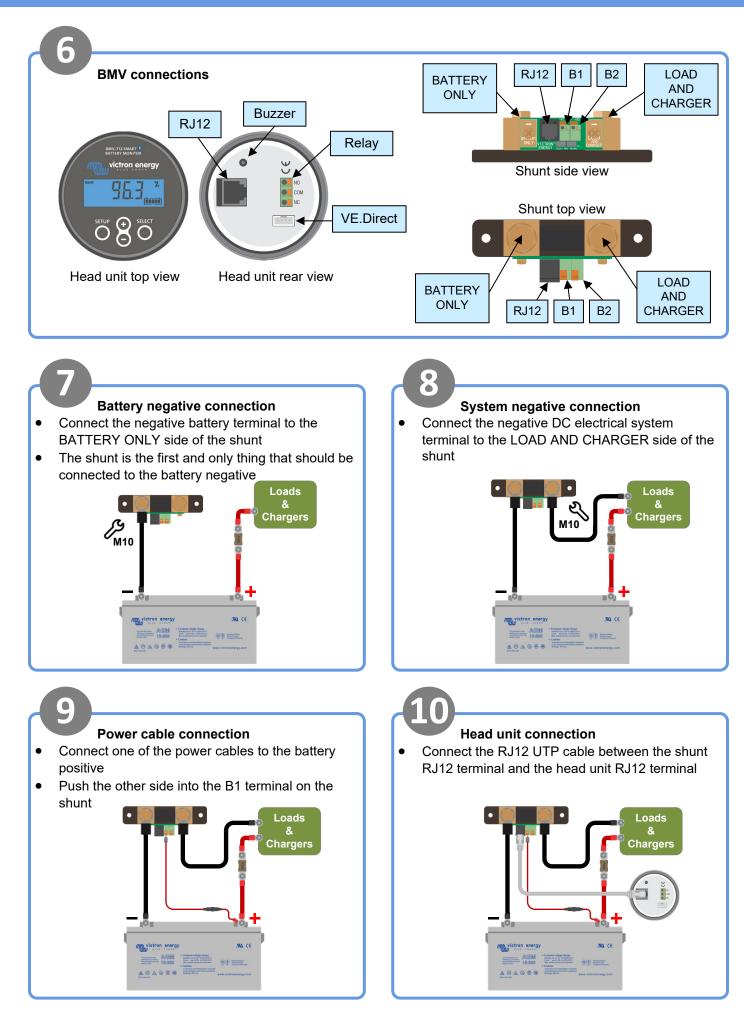

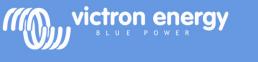

### BMV 712 Smart Quick installation guide

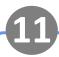

### Monitoring voltage of a second battery

- Connect the other power cable between the positive terminal of the second battery and the shunt B2 terminal
- Connect negative terminal of the second battery to the LOAD AND CHARGER side of the shunt

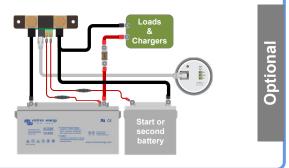

# 12

#### Monitoring midpoint of a battery bank

- Connect the other power cable between the battery bank midpoint and the shunt B2 terminal
- For information on midpoint monitoring of battery banks consisting out of multiple batteries see the midpoint chapter in the BMV manual

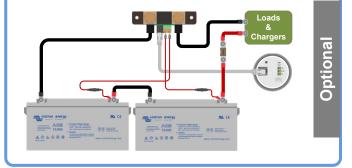

## 13

#### Monitoring battery temperature

- Connect the (not included) temperature sensor ASS000100000 to the positive battery terminal
- Connect the red wire to the B1 terminal
- Connect the black wire to the B2 terminal

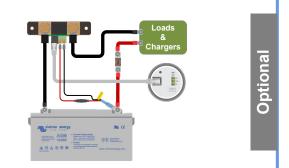

## 15

### Make essential settings

- Set the battery capacity
- Press any button
- Use + and to enter value of first digit
- Press select to go to next digit
- Repeat until all 4 digits have been entered
- Press select to store setting, you will hear beep
- Press setup to next setting
- Set the auxiliary input function (if used)
- Press select
- Use + and to choose start, temp or mid
- Press select
- Additional settings apply for lithium batteries
- See the manual

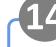

### Connecting to a GX monitoring device

 Connect the (not included) VE.Direct cable ASS03053xxxx between the VE.Direct terminal of the BMV and the GX device

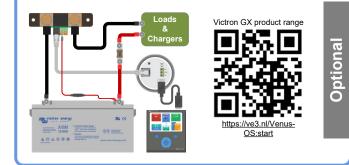

### VictronConnect

- For monitoring or changing settings
- Download the VictronConnect app
- Connect to the BMV via Bluetooth
- For more information on connecting via Bluetooth (or USB) see the VictronConnect manual

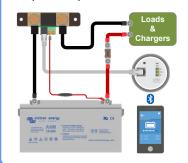

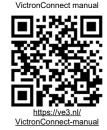